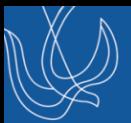

# 예비수강신청 방법안내

## 학사지원팀

#### 1. 학사정보 -> 수업/성적 -> 수강신청 -> 예비수강신청 순으로 접속 2. 과목설명 버튼 클릭 시 해당 과목에 대한 해설이 팝업창으로 생성 3. 신청하고자 하는 과목을 확인 후 신청 버튼 클릭!

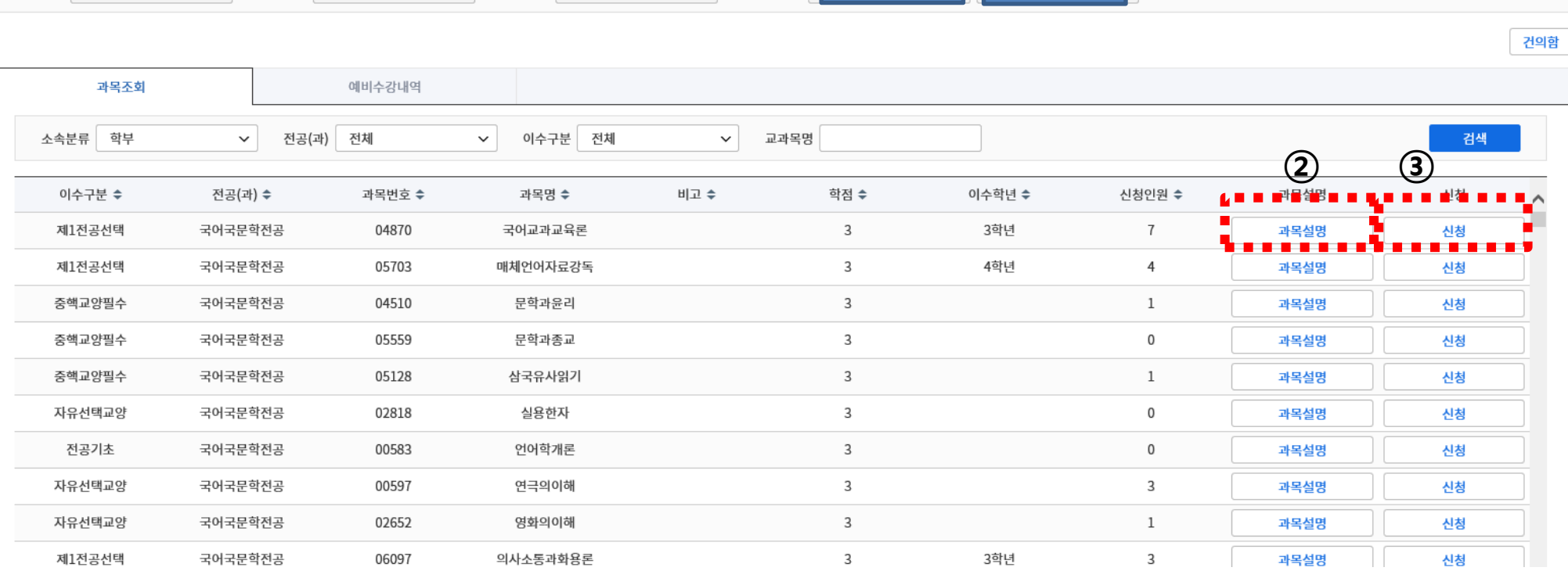

학번 / 성명

 $\checkmark$ 

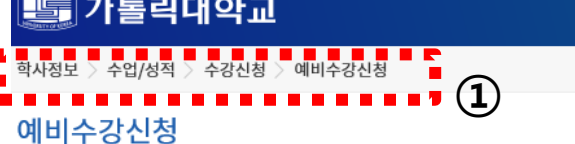

 $\check{\phantom{1}}$ 

수강년도 2020

1. 예비수강신청 과목 검색 / 신청

 $\smallsmile$ 

대상학기 1학기

교정구분 성심

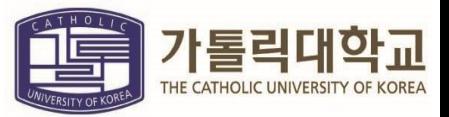

부속기관

프로젝트

복지/(기숙사)

등록/장학

교과/교직

**HOME** 

학적/졸업

수업/성적

1

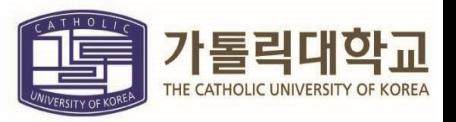

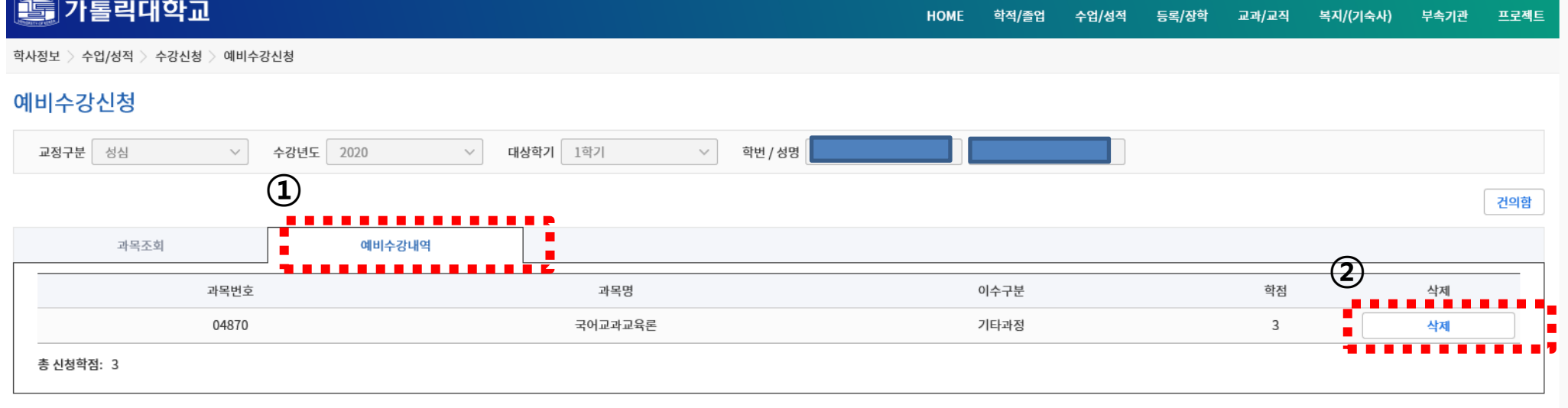

#### 1. 예비수강내역 탭 클릭시 신청과목 조회가능 2. 삭제버튼을 통해 삭제 가능

### 1. 건의함 버튼 클릭 2. 교과목 신설 희망에 관한 건의 탭 및 기타 건의사항 작성 후 저장

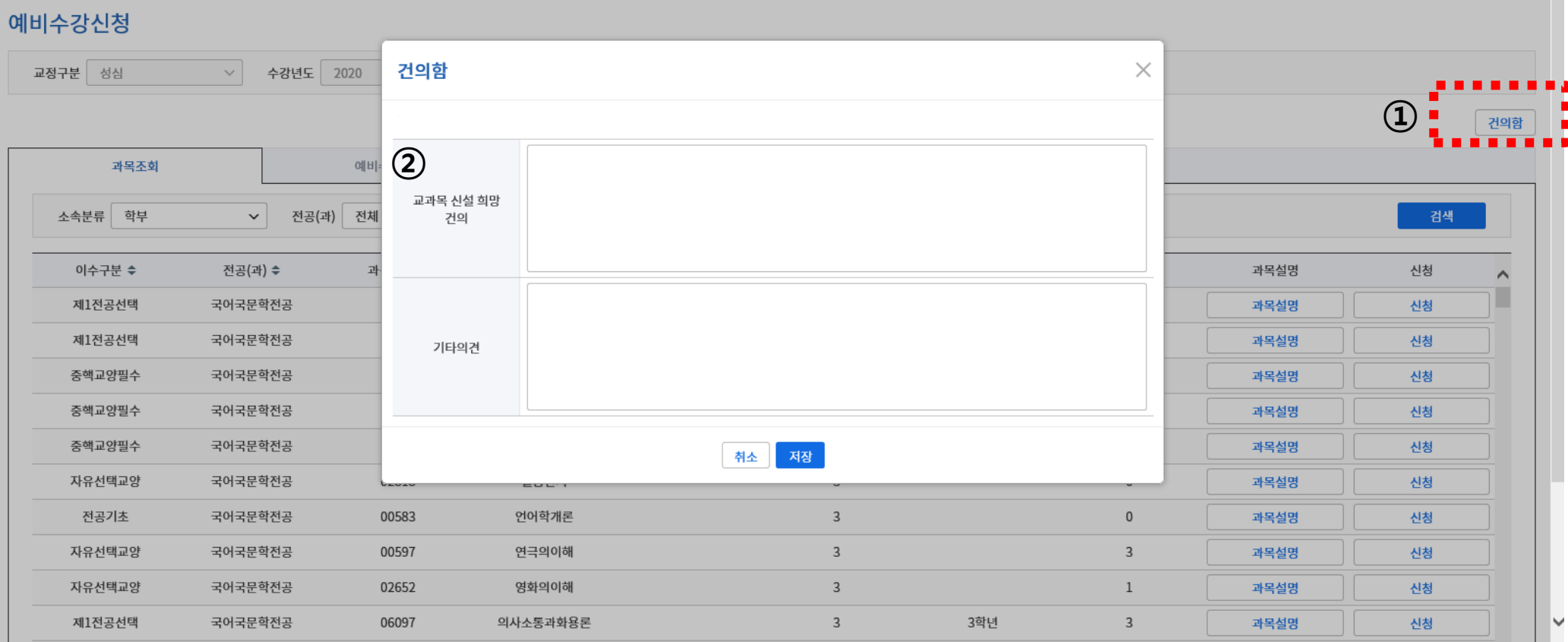

학사정보 > 수업/성적 > 수강신청 > 예비수강신청

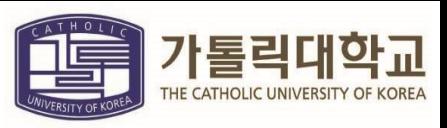

3